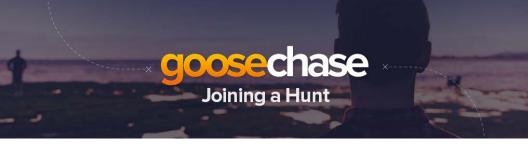

## **Setting up Your Device**

Download the GooseChase app from the App Store/Play Store by searching "GooseChase" (if you're having troubling finding it, visit GooseChase.com from your browser for the direct download links).

Open up the app and make an account using your email address or Facebook account (don't worry, we'll never post to your account without your permission).

## Joining the Game

Once logged in to an account, click the magnifying glass icon and search for **MD FBLA SLC 2019**. If your game hasn't started yet, hang tight! When the game starts on March 28, 2019 at 10 a.m. you'll

be able to start completing missions!

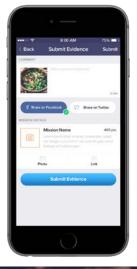

## **Complete Missions**

From the mission list, select a mission and use your smartphone to complete it. You might be taking a photo, a video, submitting a text phrase, or using your phone's GPS to confirm your location! No matter the mission type, you'll be earning points!

## **Track Opponents**

Whenever someone completes a mission, it is added to the activity feed and the rankings are automatically updated. This means at any given moment, you know exactly how you are doing and what needs to happen to win!

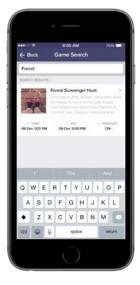